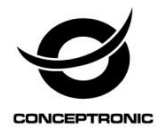

### Multi Language Quick Guide

## **Wireless Bluetooth Speaker MASSIMO 01**

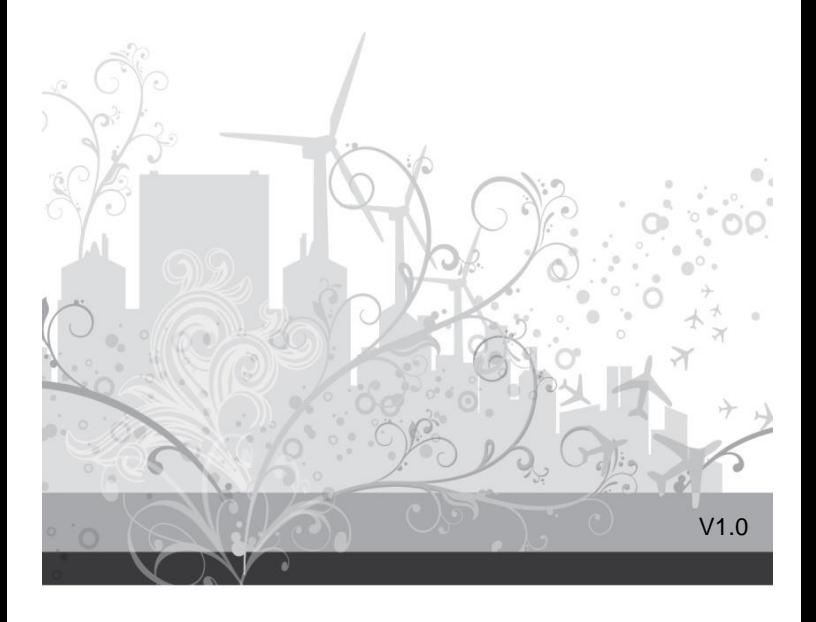

#### **Conceptronic MASSIMO 01**

### **1. Package contents**

The following items are present in the package of the Conceptronic Wireless Bluetooth Speaker:

- Wireless Bluetooth Speaker
- 3.5mm audio jack cable
- Power Adapter
- Strap
- Multi language quick installation guide

### **2. Specifications**

- Input Power : DC 9V
	-
- Output Power : 25W+5W

# **3. Product overview**

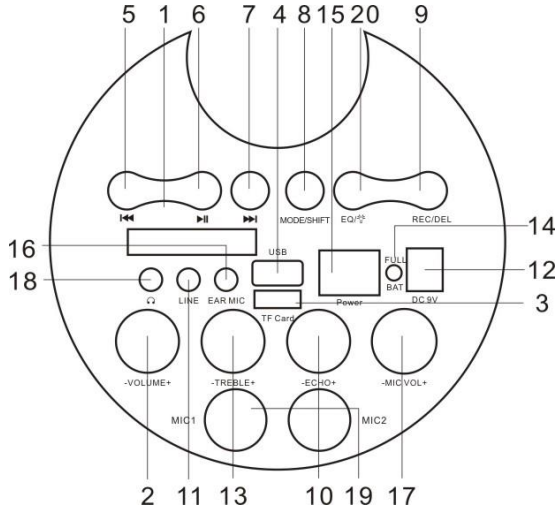

- 1. LED Screen.
- 2. Master Volume
- 3. TF Port: Play MP3 music from TF card (up to 32GB) (FAT32).
- 4. USB Port: Play MP3 music from USB storage device (up to 32GB) (FAT32).
- 5. Previous

6. Play/Pause: In USB/TF card reading status, short press it to play/pause, or long press it to select one of four playback sequencing modes (All - play all tracks in sequence; ONE - repeat one track). In AUX input / FM radio status, short press it to toggle between mute and normal volume.

7. Next

8. Mode/SHIFT: Short press it to toggle between USB/TF and FM receiving modes, long press it to toggle between recording folder and MP3 folder.

9. Recording/DEL: Short press it to enable recording (USB/TF storage device need be connected first). During recording, reverberation should be tuned to the minimum. Long press it to delete a recording file. Recording in AUX or FM mode is available.

- 10. Microphone reverberation regulating knob.
- 11. LINE IN: AUX input
- 12. DC 9V recharging port.
- 13. TREBLE: The control knob of treble

14. Recharging indicator light: When recharger is connected, the red light turns on. When the device is fully recharged, the blue light turns on.

- 15. Power switch: " $-$ " ON: " $\bigcirc$ " OFF.
- 16. EAR MIC: headphone/MIC Port.
- 17. Microphone volume regulating knob.
- 18. EAR: headphone port.
- 19. Microphone input jack

20. EQ/  $*$ : Environment Switching: In USB/TF reading status, short press it to select an environment mode (Square, Meeting, Home, Hall and Personal) / to control the flash light switch.

### **4. Installation & usage**

### **Bluetooth Mode:**

- Turn the Power button to "ON".
- Press the Mode button to enter Bluetooth mode, the display screen will show "BLUE".
- Turn on your iPad, tablet or PC and go to the Bluetooth setting window.
- The Bluetooth device will be showing on the iPad, tablet or PC. Select "MASSIMO 01".
- Pair your device with the unit. If password is needed, type in"0000".

**Previous:** to change "Previous music"

**Next:** to change "Next music"

### **MP3 Mode (TF / USB / AUX):**

 Turn the Power button to "ON", and insert TF card or USB flash disk into slot or connect MP3 or PC to speaker, audio files play automatically.

### **FM Radio Mode:**

- Turn the power button to "ON" without TF or USB inserted.
- Press the Mode button to enter "FM" mode, long press " Il " button to auto search. (it is recommended to execute at least one full search before using radio receiving function. All founded stations will be saved even in power-off)

**Previous:** to change "Previous frequency" **Next:** to change "Next frequency"

### **Recording:**

**In FM / Music Mode:** Connect a storage device (USB/TF card) and press Mode button to enter FM or AUX mode. Press Record button to start recording. The length of recording time is limited by the storage capacity.

**Via External Microphone:** Connect a storage device (USB/TF card). Press Record button to start recording. The length of recording time is limited by the storage capacity. During recording, turn the "-ECHO+" knob to the minimum. The microphone should be located a proper distance away from the speaker to prevent any howlround or noise.

*Enjoy the use of your Conceptronic Wireless Bluetooth Speaker!*

#### **Conceptronic MASSIMO 01**

### **1. Packungsinhalt**

Folgende Teile befinden sich in der Verpackung von Conceptronic Wireless Bluetooth Speaker:

- Wireless Bluetooth Speaker
- 3.5mm audio jack cable
- Power Adapter
- Strap
- Multi language quick installation guide

### **2. Technische Daten**

- Eingang : DC 9V
	-
- Ausgang : 25W+5W

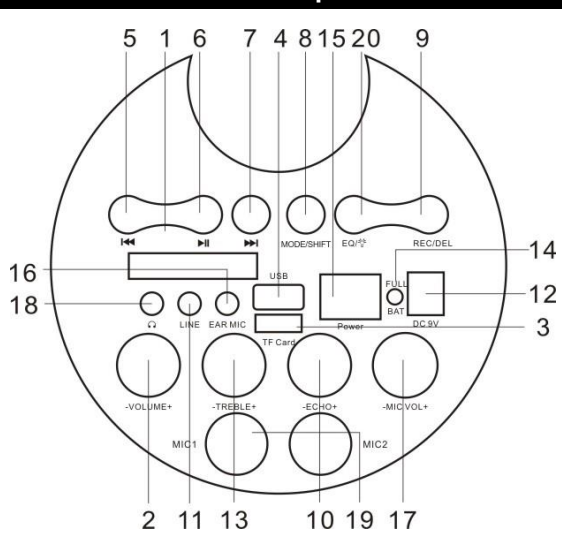

### **3. Gerätekomponenten**

- 1. LED-Bildschirm
- 2. Master-Volume

3. TF-Port: MP3-Musik von einer TF-Karte wiedergeben (bis zu 32 GB) (FAT32). 4. USB-Port: MP3-Musik von einem USB-Speichergerät wiedergeben (bis zu 32 GB) (FAT32).

5. Vorheriges

6. Wiedergabe/Pause: Im USB-/TF-Kartenlesemodus zum Wiedergeben/Anhalten kurz drücken bzw. zum Umschalten zwischen den vier Wiedergabesequenzmodi (Alle – alle Titel der Reihe nach wiedergeben; Einer – einen Titel wiedergeben) lange drücken. Im AUX-Eingangs-/UKW-Radiomodus zum Umschalten zwischen Stummschaltung und normaler Lautstärke kurz drücken.

7. Nächstes

8. Modus/Wechsel: Zum Umschalten zwischen USB-/TF- und UKW-

Empfangsmodus kurz drücken, zum Umschalten zwischen Aufnahme- und MP3- Ordner lange drücken.

9. Aufnahme/Löschen: Zum Aktivieren der Aufnahme kurz drücken (zunächst müssen Sie ein USB-/TF-Speichergerät anschließen). Zum Löschen einer Aufnahmedatei lange drücken.

10. Mikrofonnachhallregler

- 11. Line-Eingang: AUX-Eingang
- 12. Ladeanschluss (9 V Gleichspannung)
- 13. Höhen: Der Höhenregler

14. Ladeanzeige: Wenn das Ladegerät angeschlossen ist, leuchtet die rote LED. Wenn das Gerät vollständig aufgeladen ist, leuchtet die blaue LED.

15. Ein-/Ausschalter:  $\blacksquare$  " – Ein;  $\blacksquare$  " – Aus.

- 16. Kopfhörer/Mikrofon: Kopfhörer-/Mikrofonanschluss
- 17. Mikrofonlautstärkeregler.
- 18. Kopfhörer: Kopfhörer-anschluss
- 19. Mikrofoneingang

20. EQ/  $\sqrt[4]{2}$ : Umgebungswechsel: Im USB-/TF-Lesemodus zum Auswählen eines Umgebungsmodus (Platz, Konferenz, Zuhause, Halle und Benutzer) kurz drücken / Taschenlampenschalter.

### **4. Installation & Verwendung**

### **Bluetooth-Modus:**

- Schalten Sie das Gerät über die "On (Ein-/Austaste)" ein.
- Drücken Sie zum Aufrufen des Bluetooth-Modus die Modustaste, der Bildschirm zeigt "Blue".
- Schalten Sie Ihr(en) iPad/Tablet/PC ein, rufen Sie das Bluetooth-Einstellungsfenster auf.
- Das Bluetooth-Gerät wird am iPad/Tablet/PC angezeigt. Wählen Sie "MASSIMO  $01"$
- Falls Sie zur Eingabe eines Kennwortes aufgefordert werden, geben Sie "0000" ein und tippen Sie auf "OK"

**PREV (Vorheriges):** Zum Aufrufen des "vorherigen Titels" Zum Aufrufen des "nächsten Titels"

### **Musikmodus (TF / USB / AUX):**

 Schalten Sie das Gerät über die "On (Ein-/Austaste)" ein, installieren Sie eine TF -Karte oder einen USB-Flash-Datenträger im Steckplatz bzw. schließen ein MP3 -Gerät oder einen PC am Lautsprecher an; die Audiodateien werden automatisch wiedergegeben.

### **UKW-Radiomodus:**

- Schalten Sie das Gerät über die "On (Ein-/Austaste)" ein, ohne dass eine TF-Karte bzw. ein USB-Gerät eingesteckt ist.
- Drücken Sie zum Umschalten in den "UKW"-Modus die Modustaste, drücken Sie zur automatischen Suche lange die " ▶ II"-Taste. (Sie sollten mindestens eine komplette Suche durchführen, bevor Sie die Radioempfangsfunktion nutzen. Alle gefundenen Sender bleiben auch nach einer Abschaltung gespeichert.)

**PREV (Vorheriges):** Zum Aufrufen der "vorherigen Frequenz"<br>**NEXT (Nächstes):** Zum Aufrufen der "nächsten Frequenz" Zum Aufrufen der "nächsten Frequenz"

### **Aufnahme:**

**Im UKW-/Musikmodus:** Schließen Sie ein Speichergerät (USB/TF-Karte) an und drücken Sie zum Aufrufen des UKW- oder AUX-Modus die Modustaste. Drücken Sie zum Starten der Aufnahme die Aufnahmetaste. Die Aufnahmedauer wird durch die Speicherkapazität beschränkt.

**Ü ber externes Mikrofon:** Schließen Sie ein Speichergerät (USB/TF-Karte) an. Drücken Sie zum Starten der Aufnahme die Aufnahmetaste. Die Aufnahmedauer wird durch die Speicherkapazität beschränkt. Stellen Sie während der Aufnahme den "-Echo+"-Knopf auf das Minimum ein. Das Mikrofon sollte sich zur Vermeidung von Rückkopplung und Rauschen in einer angemessenen Entfernung zum Lautsprecher befinden.

*Viel Spaß mit Ihrem Conceptronic Wireless Bluetooth Speaker!*

#### FRANCAIS

#### **Conceptronic MASSIMO 01**

### **1. Contenu du Coffret**

Les éléments suivants se trouvent dans l'emballage de votre Conceptronic Wireless Bluetooth Speaker:

- Wireless Bluetooth Speaker
- 3.5mm audio jack cable
- Power Adapter
- Strap
- Multi language quick installation guide

#### **2. Spécifications**

- 
- Entrée : DC 9V
- Sortie : 25W+5W

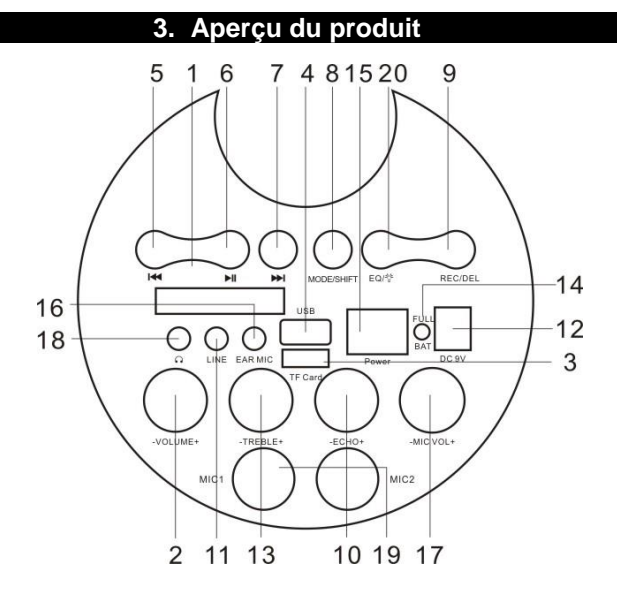

#### FRANCAIS

1. É cran à LED.

2. Volume principal

3. Port TF : Lecture de musique MP3 à partir d'une carte TF (jusqu'à 32 Go) (FAT32).

4. Port USB : Lecture de musique MP3 à partir d'un périphérique de stockage USB (jusqu'à 32 Go) (FAT32).

5. Précédent

6. Lecture / Pause : Pendant la lecture USB / carte TF, appuyez brièvement pour lire / mettre en pause, ou appuyez longuement pour sélectionner l'un des quatre modes de séquençage de la lecture (Tout - Lecture de tous les morceaux dans l'ordre; UN - Répétition d'un morceau). Pendant la lecture depuis l'entrée AUX / de la radio FM, appuyez brièvement pour basculer entre le volume coupé et normal. 7. Suivant

8. Mode / MAJ : Appuyez brièvement pour basculer entre les modes USB / TF et réception FM, appuyez longuement pour basculer entre le dossier d'enregistrement et le dossier MP3.

9. Enregistrement / SUPPR : Appuyez brièvement pour activer l'enregistrement (le périphérique de stockage USB / TF doit être connecté d'abord). Appuyez longuement pour supprimer un fichier d'enregistrement.

10. Bouton de réglage de la réverbération du micro.

11. ENTRÉ E LIGNE : Entrée AUX

12. Port de recharge CC 9V

13. AIGUS : Le bouton de commande des aigus

14. Voyant de recharge : Lorsque le chargeur est branché, le voyant rouge

s'illumine. Lorsque l'appareil est complètement rechargé, le voyant bleu s'illumine.

- 15. Interrupteur d'alimentation : " $-$ " MARCHE: " $\overline{O}$ " ARRÊT.
- 16. CASQUE MICRO : Port casque / MICRO

17. Bouton de réglage du volume du micro.

- 18. CASQUE : Port casque
- 19. Prise d'entrée microphone

20. EQ/  $*$  : Commutation de l'environnement : Lors de la lecture USB / TF,

appuyez brièvement pour sélectionner un mode d'environnement (Square,

Réunion, Domicile, Hall et Personnalisé) / Commutateur de lumière clignotante.

### **4. Installation & Utilisation**

### **Mode Bluetooth :**

- Mettez sur "ON" le bouton de mise sous tension.
- Appuyez sur le bouton Mode pour entrer en mode Bluetooth, l'écran d'affichage indique "BLUE".
- Allumez votre iPad, tablette ou PC et accédez à la fenêtre de configuration **Bluetooth**
- L'appareil Bluetooth s'affiche sur votre iPad, tablette ou PC. Sélectionnez "MASSIMO 01".
- Entrez "0000" et cliquez sur OK si un message vous demande de saisir un mot de passe.<br>PREV (PRÉCÉDENT) :

**PREV (PRÉ CÉ DENT) :** pour passer au "Morceau musical précédent" pour passer au "Morceau musical suivant"

### **Mode Musique (TF / USB / AUX) :**

 Mettez sur "ON" le bouton de mise sous tension, puis insérez une carte TF ou une clé USB dans l'emplacement ou connectez un lecteur MP3 ou un PC au haut-parleur, les fichiers audio seront lus automatiquement.

### **Mode Radio FM :**

- Mettez sur "ON" le bouton de mise sous tension sans insérer de carte TF ni de clé USB.
- Appuyez sur le bouton Mode pour entrer dans le mode "FM", appuyez longuement sur le bouton " Il " pour la recherche automatique. (il est recommandé d'exécuter au moins une recherche complète avant d'utiliser la fonction de réception radio. Toutes les stations détectées sont sauvegardées même une fois éteint)<br>PREV (PRÉCÉDENT) :

pour passer à la "Fréquence précédente" **NEXT (SUIVANT) :** pour passer à la "Fréquence suivante"

### **Enregistrement :**

**En mode FM / Musique :** Connectez un périphérique de stockage (USB / carte TF) et appuyez sur le bouton Mode pour entrer en mode FM ou AUX. Appuyez sur le bouton Enregistrer pour commencer l'enregistrement. La durée possible d'enregistrement est limitée par la capacité de stockage.

**Via microphone externe :** Connectez un périphérique de stockage (USB / carte TF). Appuyez sur le bouton Enregistrer pour commencer l'enregistrement. La durée possible d'enregistrement est limitée par la capacité de stockage. Pendant l'enregistrement, tournez le bouton "-É CHO+" sur le minimum. Le microphone doit être situé à une distance appropriée de l'enceinte pour éviter tout larsen ou autre bruit.

#### *Profitez de votre Conceptronic Wireless Bluetooth Speaker!*

#### **ESPANOL**

#### **Conceptronic MASSIMO 01**

### **1. Contenido del paquete**

El paquete contiene los siguientes artículos de Conceptronic Wireless Bluetooth Speaker:

- Wireless Bluetooth Speaker
- 3.5mm audio jack cable
- Power Adapter
- Strap
- Multi language quick installation guide

### **2. Especificaciones**

- Entrada : DC 9V
	-
- 
- Salida : 25W+5W

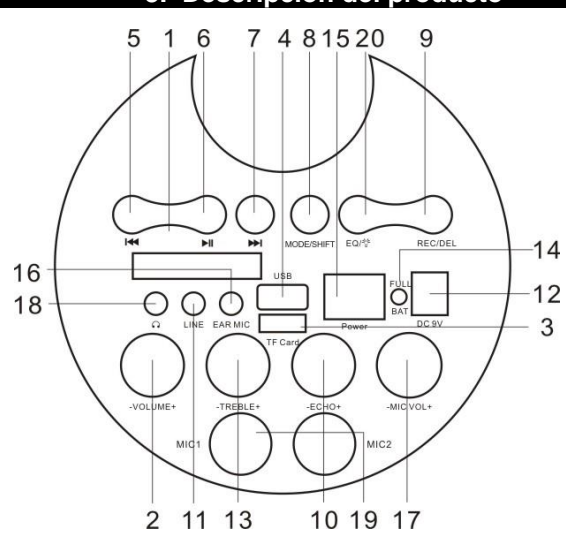

 **3. Descripción del producto**

- 1. Pantalla de LED.
- 2. Volumen maestro

3. Puerto TF: reproduzca música MP3 de la tarjeta TF (hasta 32 GB) (FAT32). 4. Puerto USB: reproduzca música MP3 del dispositivo de almacenamiento USB (hasta 32 GB) (FAT32).

5. Anterior

6. Reproducir/Pausar: durante el estado de lectura de la tarjeta USB/TF, presiónelo brevemente para reproducir o pausar; presiónelo prolongadamente para seleccionar uno de los cuatro modos de secuencia de reproducción (Todo: reproducir todas las pistas en secuencia; UNA: repetir una pista). En el estado de entrada AUX o radio de FM, presiónelo brevemente para alternar entre silencio y volumen normal.

7. Siguiente

8. Modo/CAMBIAR: Presiónelo brevemente para cambiar entre los modos de recepción USB/TF y FM. Presiónelo prolongadamente para alternar entre la carpeta de grabación y la carpeta MP3.

9. Grabación/ELIMINAR: presiónelo brevemente para habilitar la grabación (es necesario conectar primero el dispositivo de almacenamiento USB/TF). Presiónelo prolongadamente para eliminar un archivo de grabación.

10. Mando de ajuste de la resonancia del micrófono

- 11. ENTRADA DE LÍNEA: entrada AUXILIAR
- 12. Puerto de recarga de 9V CC
- 13. AGUDOS: mando de control de agudos.

14. Indicador luminoso de recarga: cuando el cargador se conecta, la luz roja se enciende. Cuando el dispositivo está completamente recargado, la luz azul se enciende.

15. Interruptor de alimentación: " - " - ENCENDER: " O " - APAGAR.

- 16. MICRÓ FONO PARA OREJA: puerto para auriculares y micrófono
- 17. Mando de ajuste del volumen del micrófono
- 18. OREJA: puerto para auriculares
- 19. Conector de entrada del micrófono

20. EQ/ $\frac{1}{2}$ : Cambio de entorno: en el estado de lectura USB/TF, presiónelo

brevemente para seleccionar un modo de entorno (Plaza, Reunión, Casa, Hall y Personal) / cambio de luz de flash.

### **4. Instalación & Utilización**

### **Modo Bluetooth:**

- Coloque el botón de alimentación en la posición de encendido "ON".
- Presione el botón Modo para entrar en el modo Bluetooth. La pantalla mostrará "BLUE".
- Encienda su iPad, tableta o PC y vaya a la ventana de configuración Bluetooth.
- El dispositivo Bluetooth se mostrará en su iPad, tableta o PC. Seleccione "MASSIMO 01".
- Introduzca "0000" y haga clic en Aceptar si aparece un mensaje solicitándole que introduzca una contraseña.

**PREV (ANTERIOR):** permite cambiar a "Música anterior" **NEXT (SIGUIENTE):** permite cambiar a "Música siguiente"

### **Modo Música (TF, USB y AUX):**

 Coloque el botón de alimentación en la posición de encendido "ON" e inserte una tarjeta TF o disco flash USB en la ranura, o conecte su MP3 o PC al altavoz. Los archivos de audio se reproducirán automáticamente.

### **Modo Radio FM:**

- Coloque el botón de alimentación en la posición de encendido "ON" sin haber insertado una tarjeta TF o un dispositivo USB.
- Presione el botón Modo para entrar en el modo "FM". Presione prolongadamente el botón " Il " para realizar una búsqueda automática. (Es recomendable ejecutar al menos una búsqueda completa antes de utilizar la función de recepción de radio. Todas las emisoras encontradas se guardarán aunque la alimentación no esté conectada)

**PREV (ANTERIOR):** permite cambiar a "Frecuencia anterior". **NEXT (SIGUIENTE):** permite cambiar a "Frecuencia siguiente".

### **Grabación:**

**En modo FM/Música:** conecte un dispositivo de almacenamiento (tarjeta USB/TF) y presione el botón Modo para entrar en el modo FM o AUXILIAR. Presione el botón Grabar para iniciar la grabación. La longitud del tiempo de grabación está limitada por la capacidad de almacenamiento.

**A través de micrófono externo:** Conecte un dispositivo de almacenamiento (tarjeta USB/TF). Presione el botón Grabar para iniciar la grabación. La longitud del tiempo de grabación está limitada por la capacidad de almacenamiento. Durante la grabación, gire el mando "-ECO+" hasta el mínimo. El micrófono se debe ubicar a una distancia adecuada del altavoz para evitar pitidos o ruido.

#### *¡Disfrute del uso de su Conceptronic Wireless Bluetooth Speaker!*

#### **Conceptronic MASSIMO 01**

### **1. Pakkens indhold**

La confezione di Conceptronic Wireless Bluetooth Speaker contiene gli elementi che seguono:

- Wireless Bluetooth Speaker
- 3.5mm audio jack cable
- Power Adapter
- Strap
- Multi language quick installation guide

### **2. Specifiche**

- - Entrata : DC 9V
- Uscita : 25W+5W

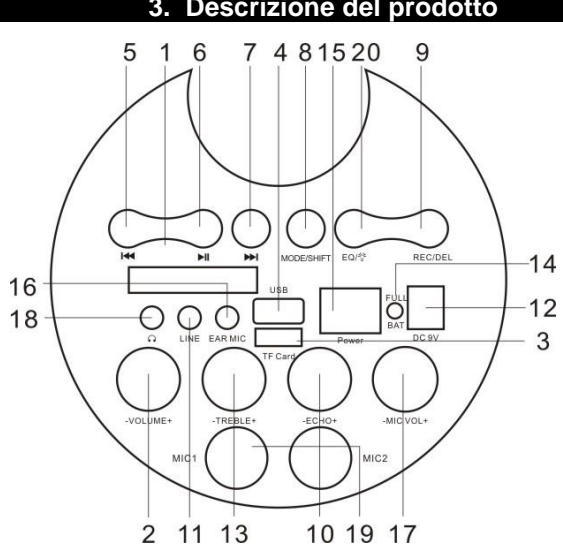

### **3. Descrizione del prodotto**

1. Schermo a LED.

2. Volume master

3. Porta TF: Riprodurre musica MP3 da scheda TF (fino a 32 GB) (FAT32).

4. Porta USB: Riprodurre musica MP3 dal dispositivo di archiviazione USB (fino a 32 GB) (FAT32).

5. Precedente

6. Riproduzione/Pausa: Nello stato di lettura della scheda USB/TF, premerlo brevemente per riprodurre/interrompere o premerlo a lungo per selezionare una delle quattro modalità della sequenza di riproduzione (Tutto - riprodurre tutti i brani in sequenza; UNO - ripetere un brano). Nello stato di ingresso AUX / radio FM, premerlo brevemente per passare tra la disattivazione dell'audio e il volume normale.

7. Avanti

8. Modalità/SHIFT: Premerlo brevemente per passare tra le modalità di ricezione USB/TF e FM , premerlo a lungo per passare tra la cartella di registrazione e la cartella MP3.

9. Registrazione/DEL: Premerlo brevemente per abilitare la registrazione (prima è necessario collegare il dispositivo di archiviazione USB/TF). Premere a lungo per eliminare un file di registrazione.

10. Manopola di regolazione riverbero microfono

- 11. INGRESSO LINEA: Ingresso AUX
- 12. Porta di ricarica 9 V CC
- 13. ALTI: Manopola di controllo degli alti

14. Spia di ricarica: Quando il caricatore è collegato, la spia rossa si accende.

Quando il dispositivo è completamente carico, la spia blu si accende.

15. Interruttore di alimentazione: " $-$ " - ON; " $O$ " - OFF

16. MIC AUR: Porta cuffie/MIC

- 17. Manopola di regolazione volume microfono
- 18. Porta cuffie
- 19. Jack di ingresso microfono

20. EQ/  $\frac{1}{1}$ : Cambio di ambiente: In stato di lettura USB/TF, premere brevemente per selezionare una modalità dell'ambiente (Piazza, Sala riunioni, Casa, Sala e Personale) / Interruttore luce intermittente.

### **4. Installazione & Uso**

### **Modalità Bluetooth:**

- Girare il tasto d'alimentazione sulla posizione "ON".
- Premere il tasto Modalità per accedere alla modalità Bluetooth; sul display viene visualizzato "BLUE".
- Accendere l'iPad, il tablet o il PC e selezionare la finestra per le impostazioni **Bluetooth**
- Il dispositivo Bluetooth viene visualizzato sull'iPad, sul tablet o sul PC. Selezionare "MASSIMO 01".
- Inserire "0000" e fare clic su OK se è richiesto di inserire una password.

**PREV (Precedente):** per passare alla "musica precedente"<br>**NEXT (Avanti):** per passare alla "musica successiva"

per passare alla "musica successiva"

### **Modalità musica (TF / USB / AUX):**

 Girare il tasto d'alimentazione sulla posizione "ON", inserire una scheda TF o una chiavetta USB nell'alloggio, oppure collegare MP3 o PC agli altoparlanti; i file audio sono riprodotti automaticamente.

### **Modalità Radio FM:**

- Girare il tasto d'alimentazione sulla posizione "ON" senza scheda TF o chiavetta USB inserita.
- Premere il tasto Modalità per accedere alla modalità "FM", premere a lungo il tasto " Il " per la ricerca automatica. (Si consiglia di eseguire almeno una ricerca completa prima di utilizzare la funzione di ricezione audio. Tutte le stazioni rilevate vengono salvate anche in caso di spegnimento)

**PREV (Precedente):** per passare alla "frequenza precedente" **NEXTI (Avanti):** per passare alla "frequenza successiva"

### **Registrazione:**

**In modalità FM / Musica:** Collegare un dispositivo di archiviazione (scheda USB/TF) e premere il tasto Modalità per accedere alla modalità FM o AUX. Premere il tasto Registra per avviare la registrazione. La durata della registrazione è limitata dalla capacità di archiviazione.

**Tramite microfono esterno:** Collegare un dispositivo di archiviazione (scheda USB/TF). Premere il tasto Registra per avviare la registrazione. La durata della registrazione è limitata dalla capacità di archiviazione. Durante la registrazione, portare la manopola "-ECHO+" al minimo. Il microfono deve essere posizionato ad una distanza adeguata dall'altoparlante per evitare ogni feedback acustico o rumore.

*Godetevi l'uso di Conceptronic Wireless Bluetooth Speaker!*

### **PORTUGUÊS**

#### **Conceptronic MASSIMO 01**

### **1. Conteúdo da embalagem**

A embalagem do Conceptronic Wireless Bluetooth Speaker contém os seguintes itens:

- Wireless Bluetooth Speaker
- 3.5mm audio jack cable
- Power Adapter
- Strap
- Multi language quick installation guide

### **2. Especificações**

- Entrada : DC 9V
	-
- 
- Saída : 25W+5W

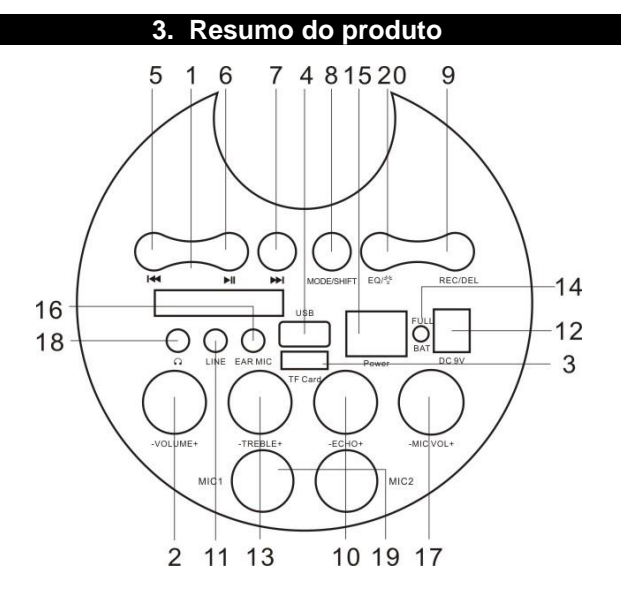

### **PORTUGUÊS**

1. Ecrã LED.

2. Volume principal

3. Porta TF: Reproduza música MP3 a partir de um cartão TF (até 32 GB) (FAT32). 4. Porta USB: Reproduza música MP3 a partir de um dispositivo de armazenamento USB (até 32 GB) (FAT32).

5. Anterior

6. Reproduzir/Pausa: No modo de leitura USB/cartão TF, prima brevemente este botão para reproduzir/pausar, ou mantenha-o premido para selecionar um de quatro modos de sequência de reprodução (Tudo - Reproduz todas as faixas em sequência; UMA - repete uma faixa). Em modo de entrada AUX / rádio FM, prima este botão brevemente para alternar entre som interrompida e volume normal.

7. Seguinte

8. Modo/SHIFT: Prima brevemente este botão para alternar entre os modos USB/TF e receção FM, e mantenha-o premido para alternar entre a pasta de gravação e a pasta de MP3.

9. Gravação/DEL: Prima brevemente este botão para ativar a gravação (é necessário ligar primeiro o dispositivo de armazenamento USB/TF). Mantenha-o premido para eliminar um ficheiro de gravação.

- 10. Botão de regulação da reverberação do microfone
- 11. Entrada de linha: Entrada AUX
- 12. Porta de carregamento DC de 9V
- 13. Agudos: Botão de controlo dos agudos

14. Luz indicadora de carregamento: Quando o carregador é ligado, a luz vermelha acende. Quando o dispositivo estiver totalmente carregado, a luz azul acende.

15. Interruptor de energia: " $-$ " - Ligado: " $\bigcirc$ " - Desligado.

- 16. AUSC MIC: Porta de auscultadores/microfone
- 17. Botão de regulação do volume do microfone
- 18. Porta de auscultadores
- 19. Ficha de entrada do microfone

20. EQ/  $*$ : Mudança de ambiente: Em modo de leitura USB/TF, prima brevemente para selecionar um modo de ambiente (Praça, Reunião, Casa, Auditório e Pessoal) / Mudança da luz do flash.

### **4. Instalação & Utilização**

### **Modo Bluetooth:**

- Coloque o botão de energia na posição "ON (Ligado)".
- Prima o botão de Modo para entrar em modo Bluetooth e o ecrã irá exibir "BLUE".
- Ligue o seu iPad, tablet ou PC e aceda à janela de definições do Bluetooth.
- O dispositivo Bluetooth será detectado no iPad, tablet ou PC. Seleccione "MASSIMO 01".

• Introduza "0000" e clique em OK caso lhe seja solicitado que introduza uma palavra-passe.

**PREV (ANTERIOR):** para mudar para a "Música anterior" **NEXT (SEGUINTE):** para mudar para a "Música seguinte"

### **Modo de Música (TF/USB/AUX):**

 Coloque o botão de energia na posição "ON (Ligado)" e insira um cartão TF ou disco flash USB na ranhura ou ligue um leitor de MP3 ou um PC ao altifalante. Os ficheiros de áudio serão automaticamente reproduzidos.

### **Modo de Rádio FM:**

- Coloque o botão de energia na posição "ON (Ligado)" sem o cartão TF ou o disco USB inserido.
- Prima o botão de Modo para entrar em modo "FM" e mantenha premido o botão

" " para procurar automaticamente. (recomendamos que execute pelo menos uma procura completa antes de usar a função de receção de rádio. Todas as estações encontradas serão guardadas mesmo quando o dispositivo for desligado)

**PREV (ANTERIOR):** para mudar para a "Frequência anterior" **NEXT (SEGUINTE):** para mudar para a "Frequência seguinte"

### **Gravação:**

**Em modo FM / Música:** Ligue um dispositivo de armazenamento (USB/cartão TF) e prima o botão de Modo para entrar em modo FM ou AUX. Prima o botão de Gravação para começar a gravar. A duração da gravação é limitada pela capacidade de armazenamento.

**Através de microfone externo:** Ligue um dispositivo de armazenamento (USB/cartão TF). Prima o botão de Gravação para começar a gravar. A duração da gravação é limitada pela capacidade de armazenamento. Durante a gravação, rode o botão "-ECHO+" para o mínimo. O microfone dever ficar localizado a uma distância adequada do orador para evitar qualquer ruído ou feedback.

*Desfrute do seu Conceptronic Wireless Bluetooth Speaker!*